Readecuación de Grado ONEP Guía para empleados

# Instructivo **Readecuación** de Grado Guía para empleados

Oficina Nacional de Empleo Público Dirección de Gestión y Desarrollo de Carrera del Personal

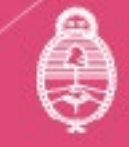

efatura de **Gabinete de Ministros** rgentina

primero

## **Autoridades**

**Presidencia de la Nación**  Dr. Alberto Fernández

**Vicepresidencia de la Nación**  Dra. Cristina Fernández de Kirchner

**Jefatura de Gabinete de Ministros**  Ing. Agustín Oscar Rossi

**Secretaría de Gestión y Empleo Público**  Dra. Ana Castellani

**Subsecretaría de Empleo Público**  Cdora. Viviana Melamud

**Oficina Nacional de Empleo Público**  Lic. María Cristina Cosaka

# **Equipo de trabajo**

**Desarrollo** Dirección de Gestión y Desarrollo de Carrera del Personal

El presente manual ha sido elaborado por los profesionales Dra. Natalia Bentancourt, Lic. Melisa Canessa, Lic. Gabriela Pessolano, Lic. Mario Thorp y Dra. Vanesa Varveri, bajo la dirección de la Directora de Gestión y Desarrollo de Carrera del Personal Lic. Vanesa Cyngiser.

**Impresión** Secretaría de Gestión y Empleo Público Emilio Etchart, Pablo Conde, Ricardo Gamarra.

Última actualización: Julio 2023

# **Contenido**

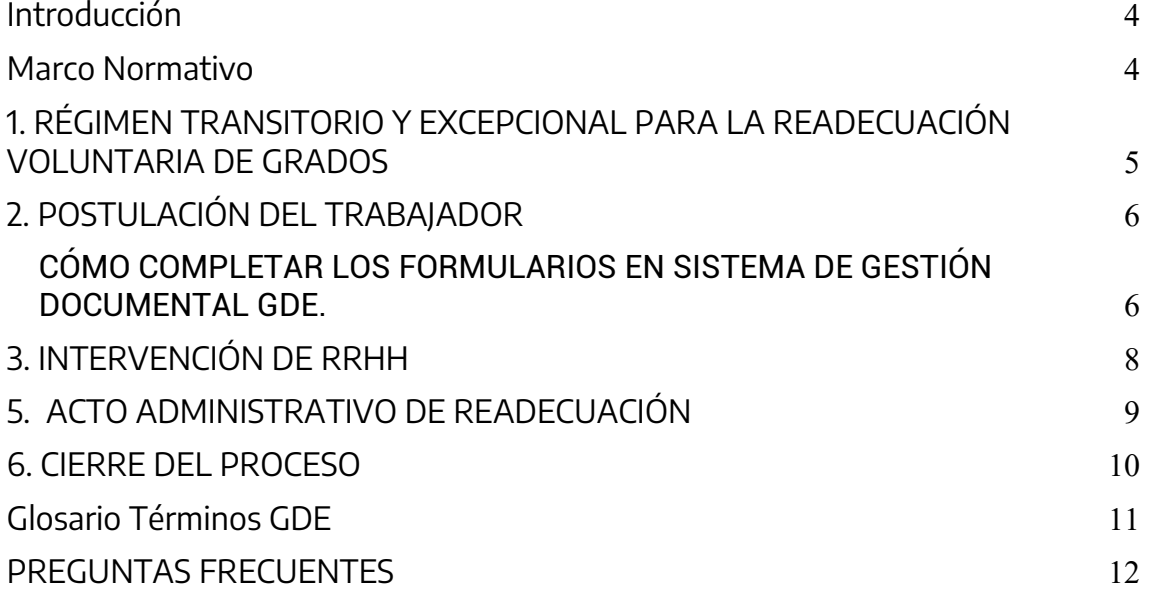

## <span id="page-3-0"></span>**Introducción**

El presente instructivo tiene la intención de guiar el procedimiento de solicitud de Readecuación de Grados conforme lo establece el Régimen Transitorio y Excepcional para la Readecuación Voluntaria de Grados dispuesto por el Anexo I de la Resolución de la Secretaría de Gestión y Empleo Público N° 53/2022, y sustituido por el Anexo I de la Resolución SGyEP N° 158/2022.

Mediante el Acta de fecha 26/11/2021, homologada por el Decreto N° 103/2022, en el marco de la Comisión Negociadora del Convenio Colectivo de Trabajo Sectorial para el personal del Sistema Nacional de Empleo Público<sup>[1](#page-3-2)</sup> (SINEP), se estableció que :<sup>[2](#page-3-3)</sup>

- El personal de planta permanente que hubiera ascendido o ingresado durante la vigencia del Convenio Colectivo de Trabajo Sectorial para el Personal del Sistema Nacional de Empleo Público homologado por el Decreto N° 2.098 del 3 de diciembre de 2008, podrá solicitar la readecuación voluntaria de grados dispuesta por el régimen transitorio y excepcional.
- Quienes hayan sido seleccionados en un cargo del CCTS desde el 01 de diciembre de 2008 podrán solicitar voluntariamente la readecuación de los grados que le fueron asignados como parte del proceso de selección y/o ascenso vertical.
- La posibilidad de solicitar la readecuación de grados estará vigente hasta el 31 de diciembre de 2023.

## <span id="page-3-1"></span>**Marco Normativo**

Las normas de referencia obligatoria que regulan el proceso de Readecuación de Grado Escalafonario son las siguientes:

- Decreto N° 214/2006 Convenio Colectivo de Trabajo General para la Administración Pública Nacional, y modificatorios.
- Decreto Nº 2.098/2008, Convenio Colectivo de Trabajo Sectorial del personal "Sistema Nacional de Empleo Público", y modificatorios.

<sup>&</sup>lt;u>.</u> 1 En adelante SINEP

<span id="page-3-3"></span><span id="page-3-2"></span><sup>2</sup> El anexo I de la Resolución SGyEP Nº 158/2022 a partir del 3 de agosto de 2022.

- Acta COPIC Nº 3 del 19/02/2009.
- Decreto N° 415/2021, homologatorio del Acta Acuerdo de fecha 26 de mayo de 2021 y su Anexo de la Comisión Negociadora del Convenio Colectivo de Trabajo Sectorial del Personal del SISTEMA NACIONAL DE EMPLEO PÚBLICO.
- Decreto N° 103 del 3 de marzo de 2022.
- Resolución N° 53/2022 de la Secretaría de Gestión y Empleo Público, Apruébase el Régimen Transitorio y Excepcional para la readecuación voluntaria de grados y el Régimen de Valoración por Evaluación y Mérito para la promoción de Nivel para el personal del Sistema Nacional de Empleo Público.
- Resolución N° 158/2022 de la Secretaría de Gestión y Empleo Público por la que se sustituye el Anexo I de la Resolución de la SECRETARÍA DE GESTIÓN Y EMPLEO PÚBLICO de la JEFATURA DE GABINETE DE MINISTROS N° 53 del 22 de marzo de 2022, el que quedará redactado conforme el Anexo I IF-2022- 66538075-APN-ONEP#JGM.

## <span id="page-4-0"></span>**1. RÉGIMEN TRANSITORIO Y EXCEPCIONAL PARA LA READECUACIÓN VOLUNTARIA DE GRADOS**

El régimen transitorio y excepcional para la readecuación voluntaria de grados supone la normalización de situaciones dispares derivadas de la aplicación de los artículos 31 y 128 del SINEP, en sus diferentes versiones y como resultado de los sucesivos cambios en la normativa.

Esta circunstancia se observa tanto en los trabajadores que hayan ascendido de nivel como aquellos que hayan ingresado a la planta permanente.

Al tratarse de un régimen excepcional y voluntario es el trabajador quien deberá solicitar expresamente su incorporación en el mismo.

La readecuación de grados se analizará y ajustará conforme las nuevas versiones de los artículos 31 y 128 del SINEP a todos aquellos casos que hayan sido designados en razón de un proceso de selección, sea que les hayan asignado o no grados en el momento de su designación.

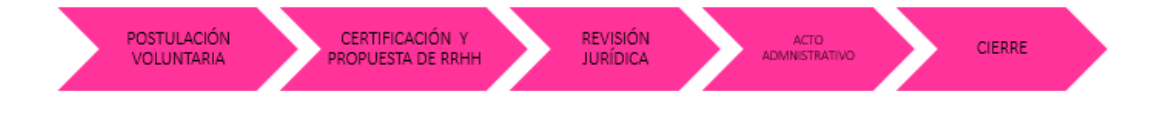

## <span id="page-5-0"></span>**2. POSTULACIÓN DEL TRABAJADOR**

El proceso de readecuación de grados comienza con la postulación voluntaria que realiza el trabajador de planta permanente mediante la confección del formulario GDE "Solicitud de Readecuación Excepcional de Grados", cuyo acrónimo es "**FOSRZ", solicitando la aplicación de los criterios establecidos en los artículos 31 y/o 128 del SINEP, conforme su versión actualizada** 

La condición que debe cumplirse para dar inicio a la solicitud es que el trabajador haya sido designado en un proceso de selección o ascenso de nivel escalafonario a partir del 1 de diciembre de 2008, pudiendo haberse asignado o no grados.

#### <span id="page-5-1"></span>**CÓMO COMPLETAR LOS FORMULARIOS EN SISTEMA DE GESTIÓN DOCUMENTAL GDE.**

Formulario de solicitud de Readecuación Excepcional de Grados: **FOSRZ**

✔ Para acceder al formulario el **postulante** deberá ingresar al GDE, seleccionar "Inicio de documento" y allí buscar documento electrónico "**FOSRZ**". Luego seleccionar "Producir yo mismo".

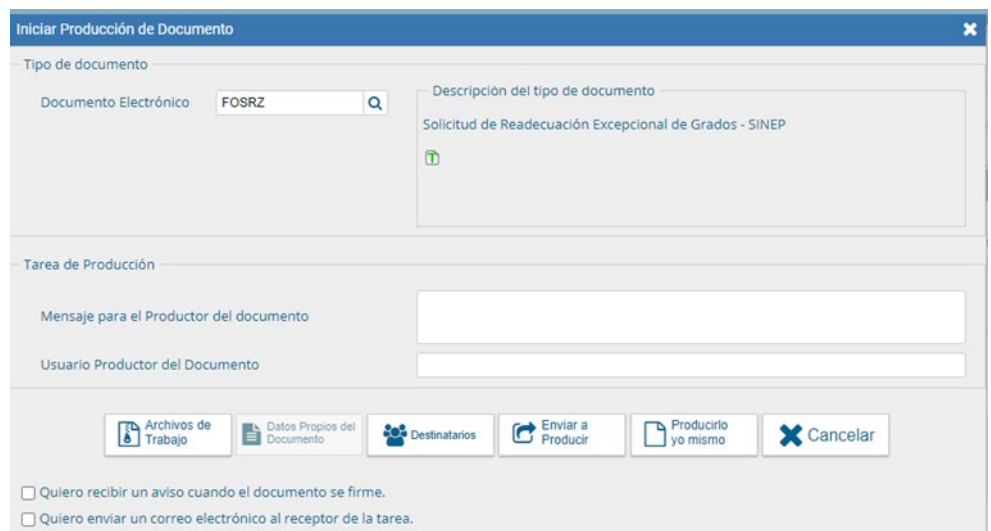

Completar el formulario de la pantalla con los datos que a continuación se detallan:

En **Referencia** completar: SOLICITUD DE READECUACIÓN EXCEPCIONAL DE GRADOS + Apellido y Nombre

*Por ejemplo: SOLICITUD DE READECUACIÓN EXCEPCIONAL DE GRADOS PEREZ JUAN.*

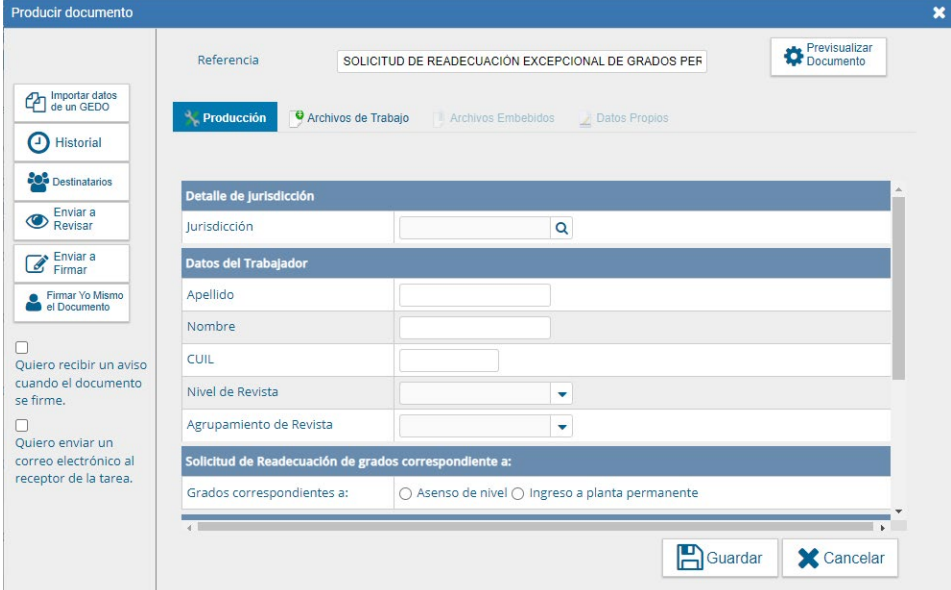

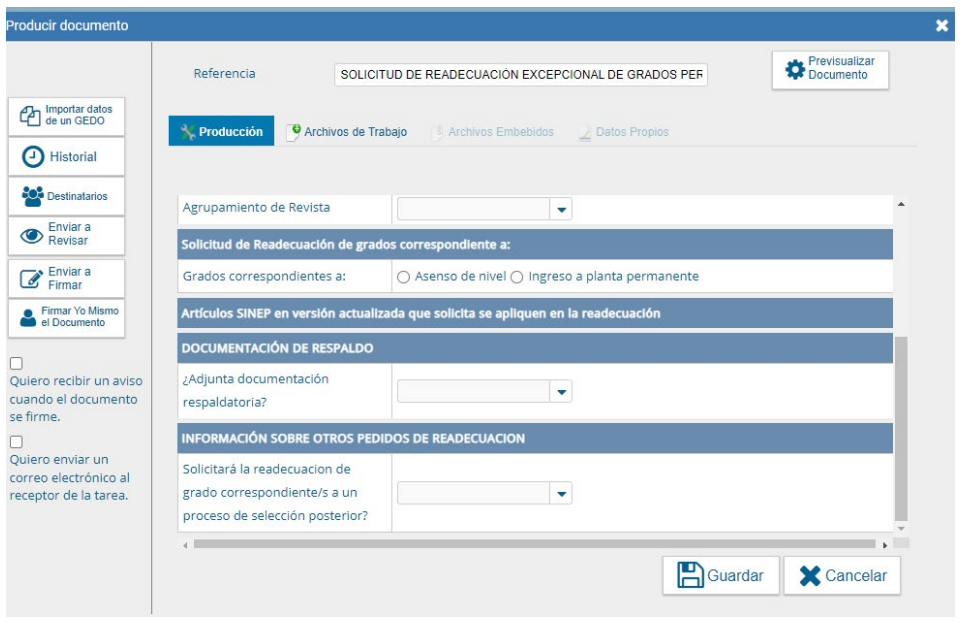

Si requiere acompañar DOCUMENTACIÓN DE RESPALDO, al optar por SI, indicar el número de GDE por cada documento a presentar, de esta manera podrá agregar todos los documentos que considere necesario.

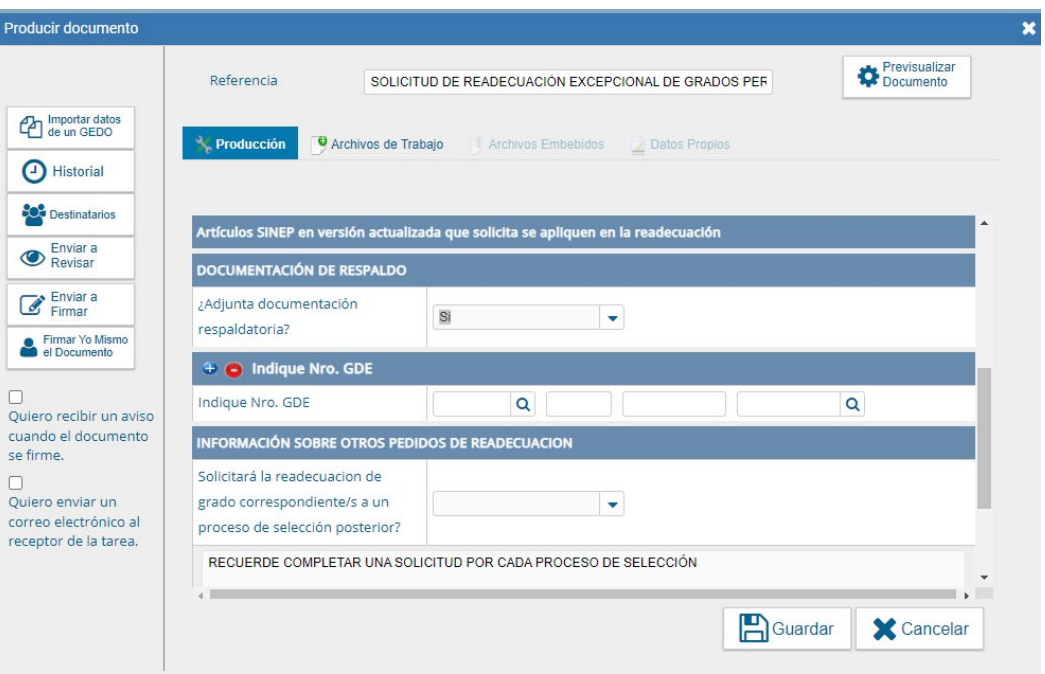

En **Destinatarios** consignar un usuario de Recursos Humanos (Recursos Humanos de su Jurisdicción/Organismo deberá designar a qué usuario / sector deberá llegar el formulario de readecuación).

Luego seleccionar "Firmar yo mismo".

**Importante:** El trabajador deberá guardar el número generado por el GDE.

IMPORTANTE: CUANDO EL TRÁMITE DE READECUACIÓN SUPONGA MÁS DE UN PROCESO DE SELECCIÓN Y/O ASCENSO SE DEBERÁ COMPLETAR UN FORMULARIO POR CADA PROCESO Y COMENZARSE POR EL MÁS ANTIGUO Y

Cuando Recursos Humanos recibe el formulario de readecuación generará un Expediente Electrónico adjuntando el mismo.

## <span id="page-7-0"></span>**3. INTERVENCIÓN DE RRHH**

Una vez que el trabajador remite el formulario digital "**FOSRZ**" a la unidad a cargo de las acciones de personal, esta deberá recibirlo y proceder a la caratulación del expediente en el sistema GDE con el **GENE00592** "Readecuación de Grados para personal de Planta Permanente", en un plazo de (DIEZ) 10 días hábiles.

<u>.</u>

IMPORTANTE: SE DEBERÁ INICIAR UN EXPEDIENTE POR CADA TRABAJADOR QUE HUBIERA SOLICITADO UN PROCESO DE READECUACIÓN.

Posteriormente, deberá revisar los antecedentes del trabajador que obren en su legajo, el expediente del proceso de selección y el acto administrativo de designación.

*Será necesario retrotraerse al momento de la designación y con todos los antecedentes deberá realizar un nuevo análisis respecto de la aplicación del artículo 31 y del artículo 128[3.](#page-8-1)*

Una vez realizado el análisis correspondiente, deberá proceder a Certificar en el formulario **"Certificación de Recursos Humanos - Proceso de Readecuación Excepcional de Grados SINEP"** cuyo acrónimo es "**FOZRG**" el grado que le hubiera correspondido al trabajador con la aplicación de la nueva norma y plasmará la propuesta de grado a asignar por aplicación del presente régimen en un plazo de (QUINCE) 15 días hábiles.

Con los formularios, la documentación y el análisis de la readecuación de grados, proyectará el acto administrativo y dará intervención al Servicio Jurídico de la Jurisdicción u Organismo.

## <span id="page-8-0"></span>**5. ACTO ADMINISTRATIVO DE READECUACIÓN**

En esta instancia, Recursos Humanos recibirá nuevamente el EE y gestionará la firma del Acto Administrativo.

**La readecuación de grados tendrá lugar a partir del primer día del mes siguiente al del dictado del acto administrativo que lo apruebe.**

EN NINGÚN CASO TIENE EFECTO RETROACTIVO NI AFECTARÁ EL TRAM[O4](#page-8-2) EN EL QUE REVISTA EL TRABAJADOR.

Para el caso que el trabajador se hubiera postulado al RÉGIMEN DE VALORACIÓN PARA LA PROMOCIÓN POR EVALUACIÓN Y MÉRITO, se podrá

<span id="page-8-2"></span>disponible en https://www.argentina.gob.ar/sites/default/files/g\_manual\_asignacion\_grado\_sinep\_04032022.pdf. 4 El personal que quede comprendido en un grado habilitado para el tramo superior deberá revistar en el tramo intermedio para poder postularse al mismo.

<span id="page-8-1"></span><sup>3</sup> Para el cálculo respectivo pueden dirigirse a lo indicado en el "Manual de Asignación de Grado"

dictar el Acto Administrativo de readecuación de grado en oportunidad de designar en el nuevo nivel alcanzado.

## <span id="page-9-0"></span>**6. CIERRE DEL PROCESO**

Una vez dictado el acto administrativo que aprueba la Readecuación de Grados, la unidad a cargo de las acciones de personal deberá completar el resultado de dicha readecuación en el formulario GDE de cierre del trámite **Formulario de Cierre Proceso de Readecuación Excepcional de Grados y Proceso de Promoción por Evaluación y Mérito "FCPRG"** en el cual deberá ingresar el número del Acto Administrativo.

## <span id="page-10-0"></span>**Glosario Términos GDE**

#### **GENE:**

**GENE00592** "Readecuación de Grados para personal de Planta Permanente"

#### **FORMULARIOS**

**FOSRZ:** Solicitud de Readecuación Excepcional de Grado.

**FOZRG:** Certificación de Recursos Humanos - Proceso de Readecuación Excepcional de Grados SINEP.

**FCPRG:** Formulario de Cierre Proceso de Readecuación Excepcional de Grados y Proceso de Promoción por Evaluación y Mérito.

#### <span id="page-11-0"></span>**PREGUNTAS FRECUENTES**

#### **¿Dónde corresponde realizar la readecuación de grados en el caso que el trabajador sea transferido de un Ministerio a otro?**

Siempre deberá solicitarla en la Jurisdicción u Organismo descentralizado donde se encuentra su cargo de planta permanente. En el caso de la Comisión de Servicios y Adscripciones, se procederá de igual forma.

#### **¿La readecuación de grados puede solicitarse aunque la persona no participe luego del Régimen de valoración para la promoción por evaluación y mérito para el Sistema Nacional de Empleo Público?**

Sí, son dos procesos independientes que pueden o no solicitarse en forma concomitante.

#### **Si la persona obtuvo grados por su carrera desde que concursó, ¿se refleja en algún lado del formulario "FOZRG"?**

Sí, existe un apartado en el formulario de Certificación de Recursos Humanos - Proceso de Readecuación Excepcional de Grados SINEP- acrónimo "FOZRG" en el que se debe consignar el grado actual del trabajador.

#### **Si el trabajador accedió a un cargo por concurso antes de 2008, ¿se puede postular al régimen de readecuación de grados? ¿Hay excepciones?**

No existen excepciones previstas por la normativa. Solo está previsto para el personal de planta permanente que hubiera ascendido o ingresado en un cargo del CCTS, desde el 01 de diciembre de 2008.

#### **La experiencia laboral a considerar ¿es al momento de la inscripción al proceso de selección o al momento de la efectiva designación en el cargo?**

Se computará la experiencia laboral pertinente (tareas análogas o equivalentes) al momento de la designación en el cargo concursado, o bien al de la toma de posesión del cargo.

#### **¿A partir de qué momento se hace efectiva la readecuación de grados?** A partir del primer día del mes siguiente al que se apruebe la readecuación.

## **¿Tiene efecto retroactivo a la fecha de postulación?**

NO, en ningún caso tendrá efecto retroactivo.

#### **¿Qué sucede con el Tramo alcanzado por el trabajador?**

Si como resultado del proceso de readecuación quedara comprendido en un grado que lo habilita a mantener el tramo ya obtenido, lo mantiene. Si resultara un grado que lo habilitase a postularse a un tramo superior al que revista, deberá cumplir con el proceso de valoración de tramo estipulado en la normativa.

#### **En el supuesto de una asignación de grados por ascenso, que ahora se readecua conforme la nueva normativa, ¿Recupera el trabajador el tramo que hubiera perdido por la asignación de grados efectuada en su momento?**

No. El régimen solo prevé se readecuen los grados a partir del primer día del mes siguiente al acto que lo apruebe. No establece ningún tipo de previsión respecto del tramo en el que el trabajador revistaba al momento de su designación en el nivel superior.

# Secretaría de Gestión y Empleo Público

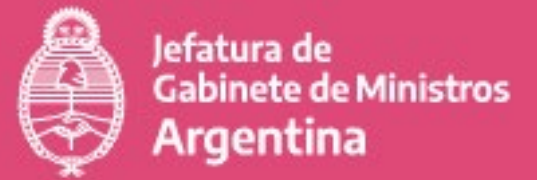

+info

● @GestiónyEmpleo

f @SGyEP argentina.gob.ar